# General Instructions for submitting the camera-ready paper for IEEE/ACM ASONAM 2023 and Collocated Events

IEEE/ACM ASONAM conference from its first edition **uses IEEE template** for the submitted camera-ready papers in order to retain uniformity in the appearance of the papers throughout the years either when ACM or IEEE handles the proceedings publication.

In 2023 ASONAM edition, ACM will handle the proceedings and as a result, the specific instructions need to be taken into consideration for submitting the camera-ready version of the papers successfully.

## **Step 1: Use IEEE Template for camera ready paper**

Download from this link:<https://www.ieee.org/conferences/publishing/templates.html> the IEEE conference templates either in Word or LaTeX (preferably) format and prepare your paper accordingly.

## **Step 2: Upload your camera-ready paper without the copyright strip**

Camera-ready paper collection will be handled for ASONAM 2023, all collocated events (FAB 2023, FOSINT-SI 2023, HI-BI-BI 2023) and workshops through the same website. This step is necessary in order for us to capture all the updates in the paper titles and the communication details of the authors. The camera-ready submission website is different than the initial conference submission system and it is accessible through this link: [https://easychair.org/conferences/?conf=crv2023.](https://easychair.org/conferences/?conf=crv2023)

## **Step 3: Complete the ACM Copyrights form**

After your **first submission** of your camera-ready paper in Step 2, you need to complete the ACM Copyrights form. ACM has an automated rights management form collection system for ACM published proceedings. The contact (lead) author(s) will be sent the ACM rights management form and detailed instructions on how to complete their form. A weekly reminder will be sent to all contact author(s) whose forms still need to be completed. Reminder notices will be emailed every week until three weeks before the conference/workshop.

After completing their rights management form, authors will be emailed by ACM the correct copyright text and bibliographic strip to place within their paper. It is important that all the authors **must** enter the text into their paper.

**As rights management emails are sent from an automated system, there is a chance that emails sent will wind up in SPAM folders. Please make sure that you and your authors set email SPAM settings to allow emails from "rightsreview@acm.org"**

## **Step 4: Update the correct rights text and bibliographic strip in the paper**

Wait to receive from ACM (**rightsreview@acm.org**) the correct copyright text and bibliographic strip and insert the relevant text to your paper.

**If you use the IEEE word template**, a text **similar** to the following should be inserted at the **bottom** of the **left column**.

Permission to make digital or hard copies of all or part of this work for personal or classroom use is granted without fee provided that copies are not made or distributed for profit or commercial advantage and that copies bear this notice and the full citation on the first page. Copyrights for components of this work owned by others than ACM must be honored. Abstracting with credit is permitted. To copy otherwise, or republish, to post on servers or to redistribute to lists, requires prior specific permission and/or a fee. Request permissions from Permissions@acm.org.

ASONAM '23, November 6 – 9, 2023, Kusadasi, Turkey © 2023 Association for Computing Machinery. ACM ISBN 979-8-4007-0409-3/23/11...\$15.00 http://dx.doi.org/10.**XXXX**/**XXXXXXX.XXXXXXX**

**CAUTION**: *You should use the text you will receive from ACM and not the one above since the text and the bibliographic strip are personalized to your paper.*

**If you use the IEEE LaTeX template**, please use the code snippets below changing the text according to the one you will receive from ACM.

#### *Code snippet 1:*

Just after the last *usepackage* command i.e. **\usepackage{xcolor}** insert the following commands:

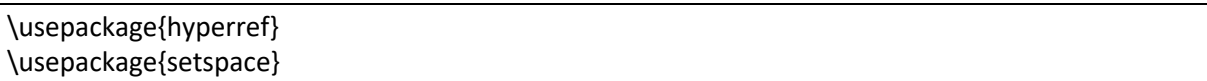

#### *Code snippet 2:*

Just before the **\begin{document}** insert the following block of commands:

\makeatletter \def\@IEEEpubidpullup{8\baselineskip} \makeatother

#### *Code snippet 3:*

Just after the **\begin{document}** command insert the following code. Please make the necessary changes according to the copyright text you have received by ACM and **don't forget to update your DOI number**.

\IEEEoverridecommandlockouts

\IEEEpubid{

\parbox{\columnwidth}{\vspace{-4\baselineskip} Permission to make digital or hard copies of all or part of this work for personal or classroom use is granted without fee provided that copies are not made or distributed for profit or commercial advantage and that copies bear this notice and the full citation on the first page. Copyrights for components of this work owned by others than ACM must be honored. Abstracting with credit is permitted. To copy otherwise, or republish, to post on servers or to redistribute to lists, requires prior specific permission and/or a fee. Request permissions from \href{mailto:permissions@acm.org}{permissions@acm.org}.\hfill\vspace{-0.8\baselineskip}\\ \begin{spacing}{1.2} \small\textit{ASONAM '23}, November 6-9, 2023, Kusadasi, Turkey \\ \copyright\space2023 Association for Computing Machinery. \\ ACM ISBN 979-8-4007-0409-3/23/11\ldots\\$15.00 \\ \url{http://dx.doi.org/10.**XXXX**/**XXXXXXX.XXXXXXX**} \end{spacing} \hfill} \hspace{0.9\columnsep}\makebox[\columnwidth]{\hfill}} \IEEEpubidadjcol

**CAUTION**: *You should use the text you will receive from ACM and not the one above since the text and the bibliographic strip are personalized to your paper.*

## **Step 5: Add the Conference Header on the top of the first page of your paper**

**If you use the IEEE Word template**, please add the conference header at the center of the top of the first page with the following text (font: Arial, font-size: 10pt) in bold:

**2023 IEEE/ACM International Conference on Advances in Social Networks Analysis and Mining (ASONAM)**

**If you use the IEEE LaTeX template**, please use the code snippets below in order to insert the conference header:

## *Code snippet 1:*

Just before the **\begin{document}** insert the following block of commands in order to prepare the template for adding header and copyright strip:

\usepackage{fancyhdr} \usepackage{kantlipsum} \fancyhf{} \fancypagestyle{plain}{ \fancyhf{} \fancyhead[C]{Conference on \LaTeX} %% C or L or R. %\fancyfoot[L]{This is a notice}% %% C or L or R. \renewcommand{\footrulewidth}{0pt} %\renewcommand{\headrulewidth}{0pt} } \usepackage{eso-pic}

## *Code snippet 2:*

Just after the **\begin{document}** command insert the following code to add the **conference header**:

\AddToShipoutPictureBG\*{ \AtPageUpperLeft{ \setlength\unitlength{1in} \hspace\*{\dimexpr0.5\paperwidth\relax}%% change \dimexpr0.5\paperwidth\relax appropriately \makebox(0,-0.75)[c]{\textbf{2023 IEEE/ACM International Conference on Advances in Social Networks Analysis and Mining (ASONAM)}}}}

## **Step 6: Update your paper to the Camera-ready submission website**

Return back to the camera-ready submission website: <https://easychair.org/conferences/?conf=crv2023> and **update** your paper by uploading the new version with the conference header and copyright strip.

## **Step 7: Check if any other changes are required**

Please check your email regularly for any requests for update to your paper by the ASONAM 2023 Publication Chairs:

- Min-Yuh Day, National Taipei University, Taiwan imyday (at) gmail (dot) com
- Panagiotis Karampelas, Hellenic Air Force Academy, Greece pkarampelas (at) gmail (dot) com

and follow any instructions to complete your submission.